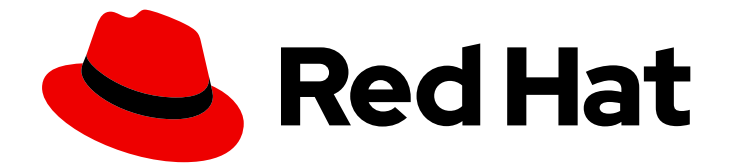

# Red Hat Ansible Automation Platform 2.4

# Ansible Playbook 入门

ansible playbook 入门

Last Updated: 2024-06-29

ansible playbook 入门

# 法律通告

Copyright © 2024 Red Hat, Inc.

The text of and illustrations in this document are licensed by Red Hat under a Creative Commons Attribution–Share Alike 3.0 Unported license ("CC-BY-SA"). An explanation of CC-BY-SA is available at

http://creativecommons.org/licenses/by-sa/3.0/

. In accordance with CC-BY-SA, if you distribute this document or an adaptation of it, you must provide the URL for the original version.

Red Hat, as the licensor of this document, waives the right to enforce, and agrees not to assert, Section 4d of CC-BY-SA to the fullest extent permitted by applicable law.

Red Hat, Red Hat Enterprise Linux, the Shadowman logo, the Red Hat logo, JBoss, OpenShift, Fedora, the Infinity logo, and RHCE are trademarks of Red Hat, Inc., registered in the United States and other countries.

Linux ® is the registered trademark of Linus Torvalds in the United States and other countries.

Java ® is a registered trademark of Oracle and/or its affiliates.

XFS ® is a trademark of Silicon Graphics International Corp. or its subsidiaries in the United States and/or other countries.

MySQL<sup>®</sup> is a registered trademark of MySQL AB in the United States, the European Union and other countries.

Node.js ® is an official trademark of Joyent. Red Hat is not formally related to or endorsed by the official Joyent Node.js open source or commercial project.

The OpenStack ® Word Mark and OpenStack logo are either registered trademarks/service marks or trademarks/service marks of the OpenStack Foundation, in the United States and other countries and are used with the OpenStack Foundation's permission. We are not affiliated with, endorsed or sponsored by the OpenStack Foundation, or the OpenStack community.

All other trademarks are the property of their respective owners.

# 摘要

本指南介绍了如何创建和使用 playbook 满足您的自动化要求。

# 目录

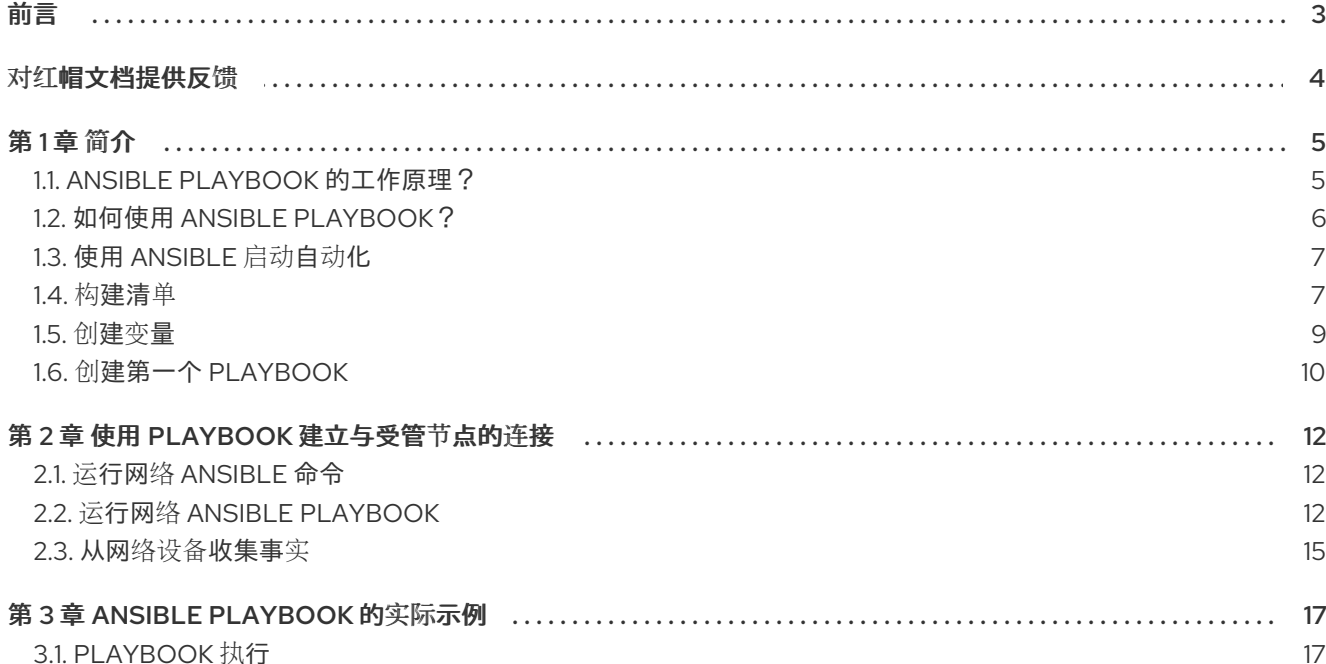

# 前言

<span id="page-6-0"></span>感谢您对 Red Hat Ansible Automation Platform 的关注。Ansible Automation Platform 是一个商业产 品,它可以帮助团队通过增加控制、知识、协调基于 Ansible 的环境来更好地管理多阶的复杂部署环境。

本指南介绍了使用 Ansible Playbook。

# 对红帽文档提供反馈

<span id="page-7-0"></span>如果您对本文档有任何改进建议,或发现了任何错误,请通过 <https://access.redhat.com> 联系技术支 持,以使用 **docs-product** 组件在 Ansible Automation Platform JIRA 项目中创建一个问题。

# 第1章 简介

<span id="page-8-0"></span>Ansible Playbook 是自动化任务的蓝图, 这是在解决方案清单期间执行有限的手动工作操作。Playbook 告 知 Ansible 在哪个设备上执行什么操作。除了在 IT 环境中手动应用相同操作到数百个或数千个类似技术的 操作,而是自动执行 playbook 会自动完成对指定类型的清单(如一组路由器)的相同操作。

Playbook 定期用于自动化 IT 基础架构 - 例如操作系统和 Kubernetes 平台网络、安全系统和代码存储库 (如 GitHub)。您可以使用 playbook 来编程应用程序、服务、服务器节点和其他设备,而无需从头开始 创建所有操作。Playbook 以及它们内的条件、变量和任务可以无限期保存、共享或重复使用。这样,您 可以更轻松地协调操作知识,并确保相同的操作是一致的执行。

# <span id="page-8-1"></span>1.1. ANSIBLE PLAYBOOK 的工作原理?

Ansible Playbook 是自动为指定清单或主机组执行的任务列表。可以合并一个或多个 Ansible 任务来制作 一个 play, 即映射到特定主机的任务分组。

任务按照它们写入的顺序执行。

一个 playbook 可以包含一个或多个 play。

playbook 由排序列表中的一个或多个 **play** 组成。

术语 **playbook** 和 **play** 是 sports analogies。

每个 play 执行 playbook 的整体目标的一部分, 运行一个或多个任务。

每个任务都调用 Ansible 模块。

#### Playbook

定义 Ansible 从上到下执行操作的 play 列表,以实现总体目标。

#### Play

映射到清单中的受管节点的任务列表。

#### 任务

对定义 Ansible 执行的操作的单个模块的引用。

#### 角色

角色是一种将功能放在"库"中可重复利用代码的方法,然后根据需要用于任何 playbook。

模块

Ansible 在受管节点上运行的代码或二进制代码单元。

Ansible 模块以集合的形式分组, 每个模块都有一个完全限定域名 (FQCN)。任务由模块执行, 每个模块 都在 playbook 中执行特定的任务。模块包含用于决定执行任务的时间和位置以及执行它的元数据。有数 千个 Ansible 模块可以执行所有类型的 IT 任务, 例如:

- 云管理
- 用户管理
- 网络
- 安全性
- 配置管理

通信  $\bullet$ 

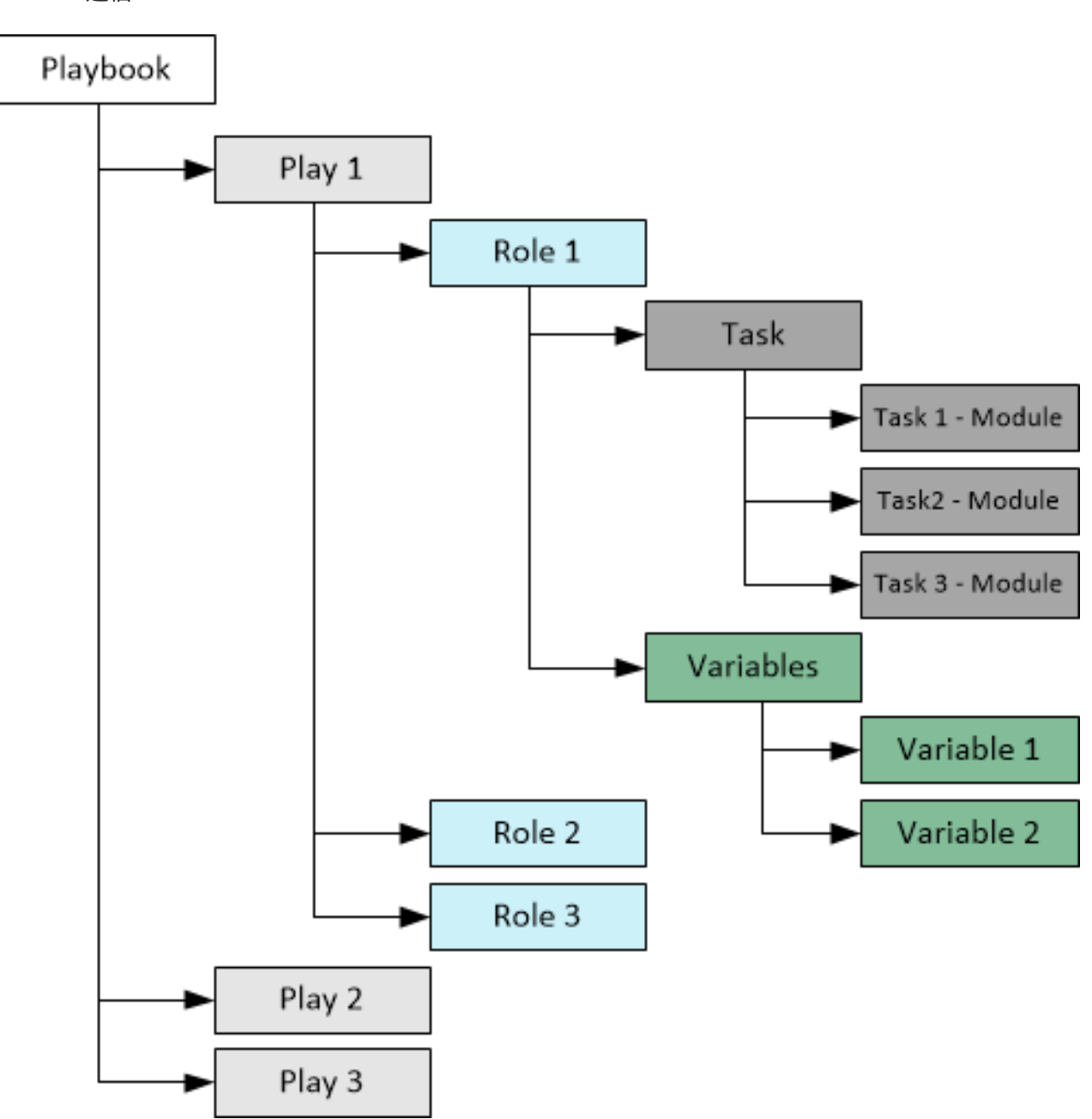

# <span id="page-9-0"></span>1.2. 如何使用 ANSIBLE PLAYBOOK?

Ansible 使用 YAML 语法。YAML 是一种人类可读的语言,可让您创建 playbook, 而无需学习复杂的编码 语言。

如需有关 YAML 的更多信息,请参阅 YAML 语法并考虑为您的文本编辑器安装附加组件,请参阅 其他工 [具和程序,以帮助您在](https://docs.ansible.com/ansible/latest/community/other_tools_and_programs.html#other-tools-and-programs) playbook 中编写干净的 YAML 语法。

使用 Ansible Playbook 的方法有两种:

- 使用命令行界面 (CLI)
- 使用 Red Hat Ansible Automation Platform 的按钮式部署。

### 1.2.1. 使用 CLI

安装开源 Ansible 项目或 Red Hat Ansible Automation Platform 后, 使用以下命令

#### \$ sudo dnf install ansible

在 Red Hat Enterprise Linux CLI 中,您可以使用 **ansible-playbook** 命令运行 Ansible Playbook。

#### 1.2.2. 从平台内

Red Hat Ansible Automation Platform 用户界面提供按钮式 Ansible Playbook 部署,可用于更大作业或作 业模板的一部分。这些部署附带额外的保护措施, 对较新的 IT 自动化的用户特别有用, 或者那些没有大 量在 CLI 中工作经验的用户。

### <span id="page-10-0"></span>1.3. 使用 ANSIBLE 启动自动化

通过创建一个自动化项目、构建清单并创建 **Hello World** playbook 来开始使用 Ansible。

#### 先决条件

必须安装 Ansible 软件包。

#### 流程

在文件系统上创建一个项目文件夹。

mkdir ansible\_quickstart cd ansible\_quickstart

通过使用单个目录结构,可以更轻松地添加到源控制,并重复使用和共享自动化内容。

#### <span id="page-10-1"></span>1.4. 构建清单

清单将受管节点组织到集中文件中,该文件为 Ansible 提供系统信息和网络位置。使用清单文件,Ansible 可以通过单个命令管理大量主机。要完成以下步骤,您需要至少一个主机系统的 IP 地址或完全限定域名 (FQDN)。出于演示目的,主机可以在容器或虚拟机本地运行。

您还必须确保您的公共 SSH 密钥添加到每个主机上的 **authorized\_keys** 文件中。使用以下步骤构建清 单。

#### 流程

在您创建的 **ansible\_quickstart** 目录中,创建一个名为 **inventory.ini** 的文件。向 inventory.ini 文件中添 加一个新的 **[myhosts]** 组,并指定每个主机系统的 IP 地址或完全限定域名(FQDN)。

[myhosts] 192.0.2.50 192.0.2.51 192.0.2.52

使用以下命令验证您的清单:

ansible-inventory -i inventory.ini --list

使用以下方法 ping 清单中的 **myhosts** 组:

ansible myhosts -m ping -i inventory.ini

如果在控制节点和受管节点上的用户名不同,请将 **-u** 选项与 Ansible 命令一起传递。

```
192.0.2.50 | SUCCESS => {
  "ansible_facts": {
     "discovered_interpreter_python": "/usr/bin/python3"
  },
  "changed": false,
  "ping": "pong"
}
192.0.2.51 | SUCCESS => {
  "ansible facts": {
     "discovered_interpreter_python": "/usr/bin/python3"
  },
  "changed": false,
  "ping": "pong"
}
192.0.2.52 | SUCCESS => {
  "ansible_facts": {
     "discovered_interpreter_python": "/usr/bin/python3"
  },
  "changed": false,
  "ping": "pong"
}
```
您已成功构建了一个清单。

#### 1.4.1. 以 INI 或 YAML 格式的清单

您可以在 INI 文件或 YAML 中创建清单。在大多数情况下,如上例, CIN 文件对于少量受管节点来说比较 简单, 易于阅读。当受管节点的数量增加时, 使用 YAML 格式创建清单会变得可行。

例如,以下等同于 **inventory.ini**,它为受管节点声明唯一名称,并使用 **ansible\_host** 字段:

```
myhosts:
 hosts:
  my_host_01:
   ansible_host: 192.0.2.50
  my host 02:
   ansible_host: 192.0.2.51
  my host 03:
   ansible_host: 192.0.2.52
```
1.4.2. 构建清单的提示

- 确保组名称具有有意义的且唯一性。
- 组名称也区分大小写。
- 不要在组名称中使用空格、连字符或前面的数字(使用 floor 19, 而不是 19th floor)。
- 根据清单中的主机,逻辑上和何时对清单中的主机进行分组:
- what: 根据拓扑对主机进行分组,例如:db、web、leaf、spine。
- 其中:按地理位置对主机进行分组,例如: datacenter、region、floor、build。
- when :按阶段分组主机,例如:development, test, staging, production。

#### 1.4.3. 使用 metagroups

创建一个元组,以使用以下语法在清单中组织多个组:

metagroupname: children:

以下清单演示了数据中心的基本结构。这个示例清单包含一个网络 metagroup,其中包含所有网络设备和 一个 datacenter metagroup,其中包含 network group 和 all webservers。

leafs: hosts: leaf01: ansible\_host: 192.0.2.100 leaf02: ansible\_host: 192.0.2.110 spines: hosts: spine01: ansible\_host: 192.0.2.120 spine02: ansible\_host: 192.0.2.130 network: children: leafs: spines: webservers: hosts: webserver01: ansible\_host: 192.0.2.140 webserver02: ansible\_host: 192.0.2.150 datacenter: children: network: webservers:

### <span id="page-12-0"></span>1.5. 创建变量

为受管节点设置值的变量,如 IP 地址、FQDN、操作系统和 SSH 用户,因此在运行 Ansible 命令时不需 要传递它们。

变量可以应用到特定的主机。

```
webservers:
 hosts:
  webserver01:
   ansible host: 192.0.2.140
   http port: 80
  webserver02:
   ansible_host: 192.0.2.150
   http port: 443
```
变量也可以应用到组中的所有主机。

```
webservers:
 hosts:
  webserver01:
   ansible_host: 192.0.2.140
   http port: 80
  webserver02:
   ansible_host: 192.0.2.150
   http_port: 443
 vars:
  ansible_user: my_server_user
```
如需有关清单和 Ansible 清单变量的更多信息, 请参阅关于安装程序 清单文件和 清单文件变量。

# <span id="page-13-0"></span>1.6. 创建第一个 PLAYBOOK

使用以下步骤创建 ping 主机并输出 "Hello world" 消息的 playbook。

#### 流程

1. 在 ansible\_quickstart 目录中创建一个名为 playbook.yaml 的文件, 其内容如下:

```
- name: My first play
hosts: myhosts
tasks:
 - name: Ping my hosts
  ansible.builtin.ping:
```
- name: Print message ansible.builtin.debug: msa: Hello world
- 2. 使用以下命令运行 playbook:

ansible-playbook -i inventory.ini playbook.yaml

3. Ansible 返回以下输出:

ok: [192.0.2.50] ok: [192.0.2.51]

```
ok: [192.0.2.52]
ok: [192.0.2.50]
ok: [192.0.2.51]
ok: [192.0.2.52]
ok: [192.0.2.50] => {
 "msg": "Hello world"
\}ok: [192.0.2.51] => {
 "msg": "Hello world"
\mathcal{F}ok: [192.0.2.52] => {
 "msg": "Hello world"
\}192.0.2.50: ok=3 changed=0 unreachable=0 failed=0 skipped=0 rescued=0 ignored=0<br>192.0.2.51: ok=3 changed=0 unreachable=0 failed=0 skipped=0 rescued=0 ignored=0
192.0.2.52: ok=3 changed=0 unreachable=0 failed=0 skipped=0 rescued=0 ignored=0
```
在这个输出中,您可以看到:

- 提供 play 和每个任务的名称。始终使用描述性名称, 使 playbook 易于验证和故障排除。
- Gather Facts 任务隐式运行。默认情况下, Ansible 会收集有关可以在 playbook 中使用的清单的 信息。
- 每个任务的状态。每个任务都有一个 ok 状态,表示它成功运行。
- play 总结用于汇总每个主机 playbook 中所有任务的结果。在本例中,有三个任务,因此 ok=3 表 示每个仟务都成功运行。

# 第 2 章 使用 PLAYBOOK 建立与受管节点的连接

<span id="page-15-0"></span>要确认您的凭证,您可以手动连接到网络设备并检索其配置。将示例用户和设备名称替换为您的实际凭 证。

例如,对于 VyOS 路由器:

```
ssh my_vyos_user@vyos.example.net
show config
exit
```
# <span id="page-15-1"></span>2.1. 运行网络 ANSIBLE 命令

您可以使用单个 Ansible 命令检索其配置,而不是在网络设备上手动连接和运行命令。

ansible all -i vyos.example.net, -c ansible.netcommon.network\_cli -u \ my\_vyos\_user -k -m vyos.vyos.vyos\_facts -e \ ansible\_network\_os=vyos.vyos.vyos

此命令中的标志设置七值:

- 命令应应用到的主机组(本例中为 **all**)
- 清单(**-i**、目标的设备或设备 没有结尾的逗号 **-i** 指向清单文件)
- 连接方法(**-c**,连接和执行 ansible 的方法)
- 用户(**-u**,SSH 连接的用户名)
- SSH 连接方法(-**k**, 提示输入密码)
- 模块(**-m**,要使用的 Ansible 模块,使用完全限定的集合名称(FQCN))
- 额外的变量(本例中为 -e, 设置网络操作系统值)

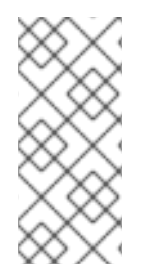

### 注意

如果您将 ssh-agent 与 ssh 密钥一起使用, Ansible 会自动加载它们。您可以省略 -k 标 志。

如果您在虚拟环境中运行 Ansible, 还必须添加变量 **ansible\_python\_interpreter=/path/to/venv/bin/python**。

# <span id="page-15-2"></span>2.2. 运行网络 ANSIBLE PLAYBOOK

如果要每天运行特定命令,可以将其保存在 playbook 中,并使用 **ansible-playbook** 而不是 ansible 运行 它。该 playbook 可以存储您在命令行中提供的许多参数,从而减少在命令行中键入的内容。您需要两个 文件, 即 playbook 和清单文件。

#### 先决条件

[从此](https://docs.ansible.com/ansible/latest/_downloads/588d4b6e9316c8eb903fbe2485b14d64/first_playbook.yml)处 下载 **first\_playbook.yml**。

playbook 类似如下:

- name: Network Getting Started First Playbook connection: ansible.netcommon.network\_cli aather facts: false **1** hosts: all tasks:

- name: Get config for VyOS devices vyos.vyos.vyos\_facts: gather\_subset: all
- name: Display the config debug: msg: "The hostname is  $\{$  ansible net hostname  $\}$  and the OS is  $\{$  ansible net version  $\}$ "

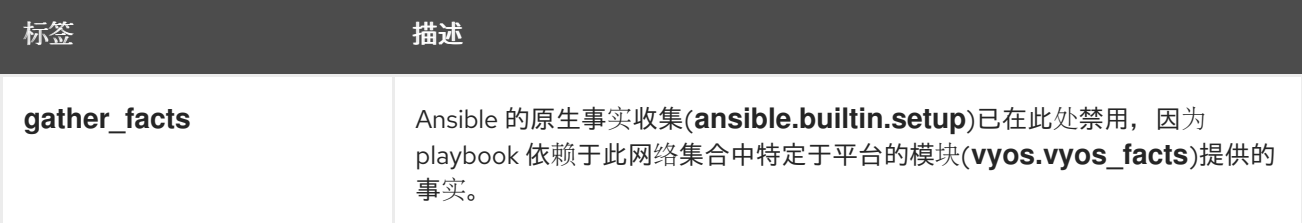

playbook 从上面的命令行设置三个七个值:

组(主机:**all**)

---

- **连接方法(连接:ansible.netcommon.network\_cli**)和
- 模块(在每个任务中)。

使用 playbook 中设置的这些值,您可以在命令行中省略它们。该 playbook 还会添加第二项任务来显示配 置输出。

当从系统中收集事实时,通过特定于集合的事实模块(如 **vyos.vyos.vyos\_facts** 或 ansible.builtin.setup)收集到系统时,收集的数据会被保留在内存中,而不是写入到控制台。

当模块在 playbook 中运行时,输出会保留在内存中,供将来的任务使用,而不是写入控制台。在大多数 其他模块中,您必须明确注册一个变量来存储和重复使用模块或任务的输出。

有关事实的更多信息,请参阅 *Ansiible Playbook* 参考指南 中的 [Ansible 事实]。

以下调试任务可让您在 shell 中看到结果。

#### 流程

1. 使用以下命令运行 playbook:

ansible-playbook -i vyos.example.net, -u ansible -k -e ansible network os=vyos.vyos.vyos first\_playbook.yml

playbook 包含一个含有两个任务的 play,并生成如下输出:

\$ ansible-playbook -i vyos.example.net, -u ansible -k -e ansible network os=vyos.vyos.vyos

first playbook.yml PLAY [Network Getting Started First Playbook] \*\*\*\*\*\*\*\*\*\*\*\*\*\*\*\*\*\*\*\*\*\*\*\*\*\*\*\*\*\*\*\*\*\*\*\* TASK [Get config for VyOS devices] \*\*\*\*\*\*\*\*\*\* ok: [vyos.example.net] TASK [Display the config] \*\*\*\*\*\*\* ok: [vyos.example.net] => { "msg": "The hostname is vyos and the OS is VyOS 1.1.8"  $\{$ 2. 现在,您可以检索设备配置,您可以尝试使用 Ansible 更新它。 3. 从此处下载 first\_playbook\_ext.yml, 这是第一个 playbook 的扩展版本: playbook 类似如下:  $\sim$ - name: Network Getting Started First Playbook Extended connection: ansible.netcommon.network cli gather facts: false hosts: all tasks: - name: Get config for VyOS devices vyos.vyos.vyos facts: gather subset: all - name: Display the config debug: msg: "The hostname is {{ ansible\_net\_hostname }} and the OS is {{ ansible\_net\_version  $\mathcal{W}$ - name: Update the hostname vyos.vyos.vyos\_config: backup: yes lines: - set system host-name vyos-changed - name: Get changed config for VyOS devices vyos.vyos.vyos\_facts: gather\_subset: all

- name: Display the changed config debua: msg: "The new hostname is  $\{ \}$  ansible net hostname  $\}$  and the OS is  $\{ \}$ ansible\_net\_version }}"

- 4. 扩展的第一个 playbook 在单个 play 中有五个任务。
- 5. 使用以下命令运行 playbook:

\$ ansible-playbook -i vyos.example.net, -u ansible -k -e ansible\_network\_os=vyos.vyos.vyos first\_playbook\_ext.yml

6. 输出显示您对配置所做的更改:

\$ ansible-playbook -i vyos.example.net, -u ansible -k -e ansible\_network\_os=vyos.vyos.vyos first playbook ext.yml

```
PLAY INetwork Getting Started First Playbook Extended1
  ****************
TASK [Get config for VyOS devices]
.<br>**********************
ok: [vyos.example.net]
TASK [Display the config]
                          ******************
ok: [vyos.example.net] => {
  "msq": "The hostname is vyos and the OS is VyOS 1.1.8"
\{TASK [Update the hostname]
********************
changed: [vyos.example.net]
TASK [Get changed config for VyOS devices]
********************
ok: [vyos.example.net]
TASK [Display the changed config]
                             ******************
ok: [vyos.example.net] => {
  "msg": "The new hostname is vyos-changed and the OS is VyOS 1.1.8"
\}PLAY RECAP
                ****************
```
# <span id="page-18-0"></span>2.3. 从网络设备收集事实

gather\_facts 关键字支持在标准化键/值对中收集网络设备事实。您可以将这些网络事实传送到进一步的 任务中,以管理网络设备。您还可以使用 gather network resources 参数和 network \* facts 模块 (如 arista.eos.eos\_facts) 返回设备配置的子集, 如下所示。

```
- hosts: arista
    gather_facts: True
    gather_subset: interfaces
    module_defaults:
     arista.eos.eos_facts:
       gather_network_resources: interfaces
playbook 返回以下接口事实:
   "network_resources": {
       "interfaces": [
         {
            "description": "test-interface",
            "enabled": true,
            "mtu": "512",
            "name": "Ethernet1"
         },
         {
            "enabled": true,
            "mtu": "3000",
            "name": "Ethernet2"
         },
         {
            "enabled": true,
            "name": "Ethernet3"
         },
         {
            "enabled": true,
            "name": "Ethernet4"
         },
         {
            "enabled": true,
            "name": "Ethernet5"
         },
         {
            "enabled": true,
            "name": "Ethernet6"
         },
       ]
    }
```
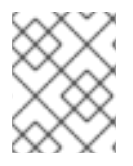

注意

**gather\_network\_resources** 将配置数据呈现为所有支持资源的事实 (**interfaces/bgp/ospf/etc'**),而 **gather\_subset** 则主要用于获取操作数据。

您可以存储这些事实,并直接在另一个任务中使用它们,如 **[eos\\_interfaces](https://docs.ansible.com/ansible/latest/collections/arista/eos/eos_interfaces_module.html#ansible-collections-arista-eos-eos-interfaces-module)** 资源模块。

# 第 3 章 ANSIBLE PLAYBOOK 的实际示例

<span id="page-20-0"></span>Ansible 可以与许多不同的设备分类通信, 从基于云的 REST API 到 Linux 和 Windows 系统、网络硬件 等。

以下是两个 Ansible 模块示例, 它会自动更新两种类型的服务器。

# <span id="page-20-1"></span>3.1. PLAYBOOK 执行

playbook 运行从上到下的顺序。在每个 play 中,任务也从上到下的顺序运行。具有多个"play"的 playbook 可以编配多计算机部署, 在您的 webservers 上运行一个 play, 然后在您的数据库服务器上运行 另一个 play, 然后在网络基础架构上运行第三个 play, 等等。

每个 play 至少定义了两个内容:

- 指向目标的受管节点,使用模式
- 至少一个要执行的任务

在 Ansible 2.10 及更高版本中, 使用 playbook 中的完全限定集合名称来确保选择了正确的模块, 因为多个 集合可以包含具有相同名称的模块(如用户)。

如需更多信息,请参阅在 playbook [中使用集合](https://docs.ansible.com/ansible/latest/collections_guide/collections_using_playbooks.html#collections-using-playbook)。

在本例中,第一个 play 以 web 服务器为目标;第二个 play 以数据库服务器为目标。

--- - name: Update web servers hosts: webservers become: true tasks: - name: Ensure apache is at the latest version ansible.builtin.yum: name: httpd state: latest - name: Write the apache config file ansible.builtin.template: src: /srv/httpd.j2 dest: /etc/httpd.conf mode: "0644" - name: Update db servers hosts: databases become: true tasks: - name: Ensure postgresql is at the latest version ansible.builtin.yum: name: postgresql state: latest - name: Ensure that postgresql is started ansible.builtin.service: name: postgresql state: started

playbook 包含两个 play:

- 首先检查 Web 服务器软件是最新的,并在需要时运行更新。
- 第二个检查数据库服务器软件是否是最新的,并在需要时运行更新。

您的 playbook 不仅仅包含主机行和任务。

例如,此示例 playbook 为每个 play 设置 remote\_user。这是 SSH 连接的用户帐户。您可以在 playbook、play 或任务级别添加其他 Playbook 关键字,以影响 Ansible 的行为方式。Playbook 关键字可 以控制连接插件,是否使用特权升级、如何处理错误等。

为了支持各种环境,Ansible 可让您将这些参数设置为命令行标志、Ansible 配置或清单中。了解这些数据 源的优先规则可帮助您扩展 Ansible 生态系统